## LOAS

# posbit

## ポスビット シリーズ 取扱説明書

MUS-UBT13シリーズ MUS-UKT13シリーズ

はじめに

この度は、ロアス製品をお買い上げ頂き、誠にありが とうございます。 ご使用の前は、この取扱説明書をよくお読みになり、 正しくお使い下さい。 また、お読みになった後も大切に保管して下さい。

#### ご使用の前に Ⅰ 内容物の確認 パッケージの中に下記の物がすべて揃っているかご確認下さい。 万が一不足等がありましたら、お手数ですが弊社サポートセンター または販売店までご連絡下さい。

- ◇ マウス本体 •
- ◇ 取扱説明書&保証書(本書)
- ◇ マウスユーティリティCD-ROM
- ◇ マウスユーティリティ取扱説明書

#### Ⅱ 各部の名称

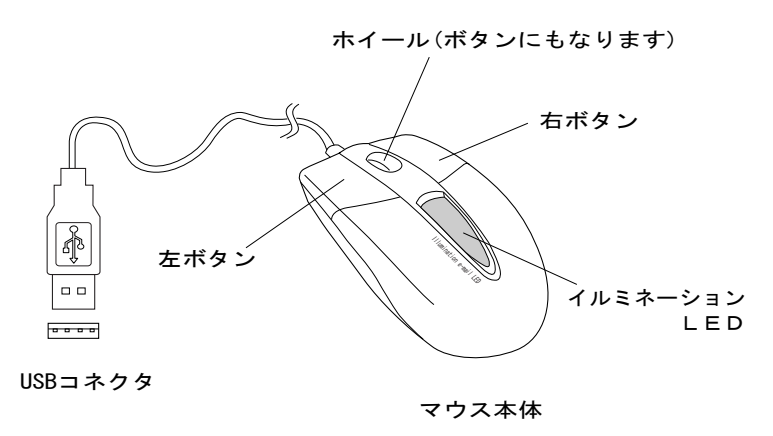

#### Ⅲ MUS-UKT13シリーズのオプティカルセンサーについて

MUS-UKT13シリーズでは、従来のマウス底面にあったボール が無く、オプティカル式のセンサーを採用しています。 これは、メンテナンスの必要性が無く、またボール式のよう にマウスパッド等の摩擦面も必要ありません。

△ 注意 紙や机、またズボン等の布上でも、細かな模様が存在すれば 動作は致しますが、ガラス等の何も模様の無い面や、光の乱 反射を起こすような光沢のある面では、センサーの性質上正 しく動作しませんので、あらかじめご了承下さい。

#### イルミネーションランプについて Ⅳ この部分は、メールの着信相手によって色や光り方(点灯・ 点滅)を区別して光らせる(お知らせする)事が出来る、"イ ルミネーションLED"になっています。 この機能は、付属の"マウスユーティリティ"をインスト ールする事でご使用になれます。 設定方法は別冊の"マ ウスユーティリティ取扱説明書"をご覧下さい。 マウスをコンピュータに接続しただけの場合は、 \*通常時(ボタンを何も押さない)→ ブルー点灯

- \*左クリック時 → パープル点灯 \*右クリック時 → レッド点灯
	- 上記のように、LEDは初期設定されています。
- Ⅴ 動作環境
	- USBポート内蔵のDOS/V互換機 ◆ 必要なハードウェア
	- Windows 98, Me , 2000 , XP ◆ 必要なソフトウェア

#### Ⅳ製品仕様

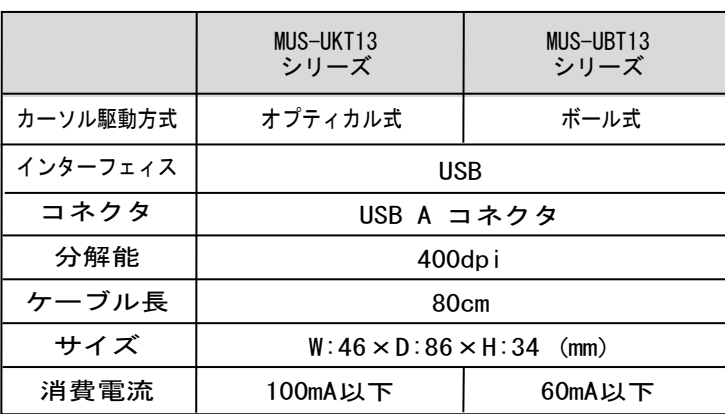

- ◆ Windowsは米国Microsoft社の登録商標です。 その他本書に掲載されている商品名/社名などは、各社の商標及 び登録商標です。
- ◆ 本製品の仕様及び外観内容、また本書の内容については改良のため将来 予告なしに変更する場合があります。

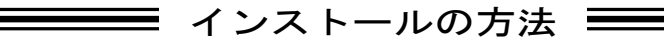

### Ⅰ 本製品ご使用の前の確認

初 め に 、W i n d o w s 標 準 以 外 の 他 社 製 マ ウ ス ド ラ イ バ・ タッチパッドドライバ等がインストールされている場合は、 必ずそれらのアンインストール(ドライバの削除)を行って下 さい。この設定を行わないと、マウスが正しく動作しない事が あります。

#### Ⅱ パソコンとマウスの接続

#### ◆ Windows98の場合

1. コネクタをパソコンのUSBポートに接続して下さい。 この時コネクタの向きに注意してパソコンに接続 して下さい。

(パソコンの電源はON・OFFどちらでも構いません。)

2. パソコンが本製品を認識すると次の画面が表示 します。"次へ>"を押して下さい。

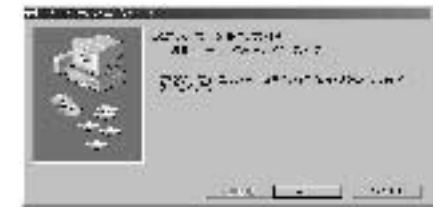

3. "使用中のデバイスに最適なドライバを検索する (推奨)"にチェックがある事を確認して、"次へ>" を押して下さい。 **THE EXPERIENCE** 

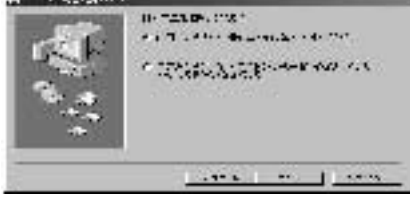

- 4. 次の画面でも"次へ>"を押して下さい。
	- 備考 : チェックを入れる個所が幾つかありますが、これらにチェック が入っていてもいなくても、どちらでも構いません。

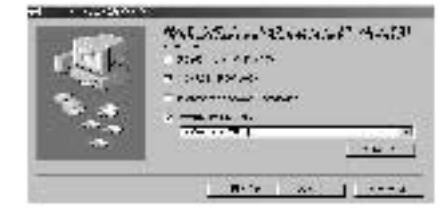

3

 $\overline{2}$ 

5. 数秒後、次のような画面になれば"次へ>"を 押して下さい。 **THE REPORT OF A** 

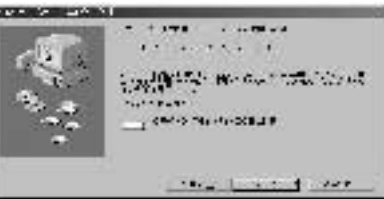

\* 下記のような画面が表示された場合、WindowsのCD-ROMを CDドライブに入れて"OK"を押して下さい。

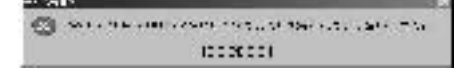

注意 パソコンの性能によっては、CDドライブがCD-ROMを認識するまで に時間がかかり、下記のような画面が出る場合があります。 時間をおいて"OK"を押して下さい。 また、Windowsがプレインストールされているパソコンの場合、 "ファイルのコピー元"の欄C:¥Windows¥Options¥CABS と入力 して下さい。

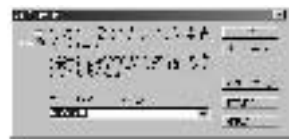

6. 最後に次のような画面になれば"完了"を押して下さい。 インストールは終了します。

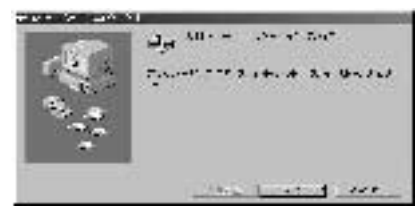

- ◆ Windows Me / 2000 / XPの場合
	- 1. 本製品をパソコンのUSBポートに接続して下さい。 (パソコンの電源はON・OFFどちらでも構いません。) 接続後パソコンが本製品を認識すると、自動的に インストールを行います。

━━━━ トラブルシューティング ━━━━

#### ● マウスカーソルが動きません。

まず、パソコンのBIOS設定でUSBポートが使用可能な状態か確認 して下さい。次にOS上(コントロールパネル → システムのプロ パティ → デバイスマネージャー)でも、USBコントローラ-が 使用可能な状態か確認して下さい。(設定・操作方法はパソコン の取扱説明書をご覧下さい。)

#### ● ホイールを回しても画面が移動しません。

ご使用のアプリケーションソフトによっては、画面移動(スクロール) 機能に対応していないソフトもあります。また、古いアプリケーション ソフトの多くは、スクロール機能に対応していませんのでご注意下 さい。(スクロール機能は、Microsoft Office 97互換で作られている アプリケーションソフトに対して動作します。)もしWindowsフォルダ 上で動作しない場合は、システムの初期設定値が変更になっている 恐れがあります。 以下の事を試して下さい。

- 1. 他社製のマウスドライバがインストールされていませんか? 必ずアンインストールを行って下さい。
- 2.弊社ホームページにて、システムの設定値を初期に戻す プログラムを公開しております。(Windows 98/Me用です) ダウンロードを行って試してみて下さい。 (場所は、http://wwwloas.co.jp/CKTPRO.htm の、"修正プロ グラムのダウンロード" をクリックして下さい。)

5

4

MEMO

<u> The Communication of the Communication of the Communication of the Communication of the Communication of the Co</u>

この製品は、厳密な検査に合格したものです。保証期間内に、お客様の正常な ご使用状態の元で万一故障した場合には、本保証規定に従い無償で修理又は、 同等品と交換させて頂きます。製品と保証書を添えてお買い上げの販売店まで お持ち下さい。

ご購入後一ヶ月以内に発生した故障は、初期不良交換させて頂きます。一ヶ月 を過ぎた場合は修理扱いとさせて頂きますのでご了承お願いします。

但し、次に該当する場合は保証対象外となり、有償修理となります。

1.購入日が明記されていない場合

2.取り扱い上の誤りによる故障及び損傷、修理や改造などをされていた場合

3.お買い上げ後の移動、落下または郵送などによる故障、損傷が生じた場合

4.火災、天災、または異常電圧により故障、損傷が生じた場合

5.接続している他の機器の不良、その他外部要因によって生じた故障及び損傷

※保証は、日本国内においてのみ有効です。

※保証書の再発行はいたしませんので、大切に保管して下さい。

※保証期間経過後の修理などについては、詳しくはお買い上げの販売店あるい は弊社サポートセンターまでお問い合わせ下さい。

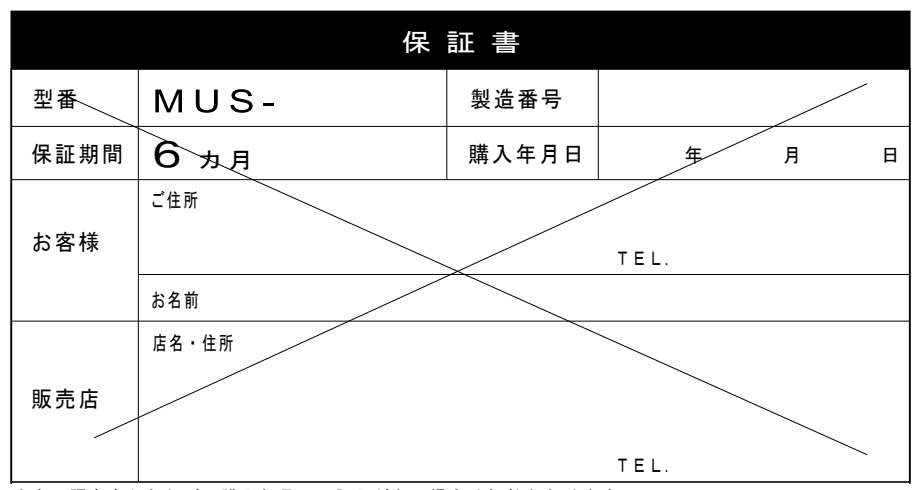

注意:販売店印ならびに購入年月日の記入がない場合は無効となります。

商品に関するお問い合わせは下記ユーザーサポートセンターまで サポートセンター TEL.072-361-1830 《受付時間10:00~12:00・13:00~16:00月曜日~金曜日》【祝・祭日を除く】 ロアスホームページ http://www.loas.co.jp

6

マニュアル No.MUS13-A0207